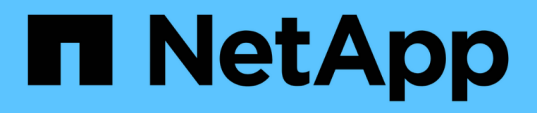

# **Backing up the OnCommand Workflow Automation database**

OnCommand Workflow Automation 5.0

NetApp June 11, 2024

This PDF was generated from https://docs.netapp.com/us-en/workflow-automation-50/windowsinstall/task-back-up-oncommand-workflow-automation-database-using-the-web-portal.html on June 11, 2024. Always check docs.netapp.com for the latest.

# **Table of Contents**

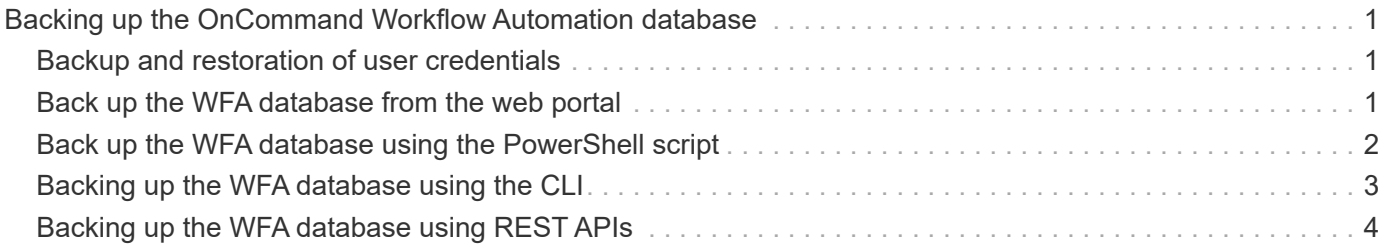

# <span id="page-2-0"></span>**Backing up the OnCommand Workflow Automation database**

A backup of the OnCommand Workflow Automation (WFA) database includes the system configuration settings and cache information, including the playground database. You can use the backup for restoration purposes on the same system or on a different system.

An automatic backup of the database is created daily at 2 a.m. and is saved as a .zip file in the following location: wfa\_install\_location/WFA-Backups.

WFA saves up to five backups in the WFA-Backups directory, and replaces the oldest backup with the latest backup. The WFA-Backups directory is not deleted when you uninstall WFA. You can use the automatically created backup for restoration if you did not create a backup of the WFA database while uninstalling WFA.

You can also manually back up the WFA database when you have to save specific changes for restoration; for example, if you want to back up the changes that you have made before the automatic backup occurs.

- You can restore a WFA database backup only to a system that is running the same version or a later version of WFA.
- $(i)$

For example, if you created a backup on a system that is running WFA 4.2, the backup can be restored only to systems that are running WFA 4.2 or later.

• You cannot use the web UI to back up the WFA database during disaster recovery in a highavailability setup.

# <span id="page-2-1"></span>**Backup and restoration of user credentials**

The backup of the WFA database includes the WFA user credentials.

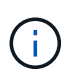

The WFA database is also included in the AutoSupport (ASUP) data; however, the password of any WFA user is not included in the ASUP data.

When a WFA database is restored from a backup, the following items are preserved:

- The admin user credentials that were created during the current WFA installation.
- If a user with admin privileges other than the default admin user restores the database, the credentials of both the admin users.
- All other user credentials of the current WFA installation are replaced with the user credentials from the backup.

### <span id="page-2-2"></span>**Back up the WFA database from the web portal**

You can back up the OnCommand Workflow Automation (WFA) database from the web portal and use the backup file for data recovery purposes. You cannot perform a full backup from the web portal.

**What you'll need**

You must have admin or architect credentials to perform this task.

#### **About this task**

A WFA user with backup role cannot log in to the web portal to perform a backup. The WFA users with backup role can only perform remote or scripted backups.

#### **Steps**

- 1. Log in to the WFA web GUI as an admin.
- 2. Click **Settings** and under **Maintenance**, click **Backup & Restore**.
- 3. Click **Backup**.
- 4. In the dialog box that opens, select a location, and then save the file.

### <span id="page-3-0"></span>**Back up the WFA database using the PowerShell script**

If you want to back up the OnCommand Workflow Automation (WFA) database frequently, you can use the PowerShell script that is provided with the WFA installation package.

#### **What you'll need**

You must have admin user credentials, architect credentials, or backup user credentials.

#### **About this task**

For more information, see the REST documentation.

1. Open Windows PowerShell as an admin user, and then back up the WFA database:

```
<WFA_install_location\WFA\bin\Backup.ps1> -User user_name -Password password
-Path backup file path
```
- WFA install location is the WFA installation directory.
- *user name* is the user name of the admin user, architect, or backup user.
- *password* is the password of the admin user, architect, or backup user.
- $\degree$  backup file path is the complete directory path for the backup file.

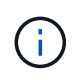

The backup file is a zip file with the name in the following format: wfa backup servername .zip

- wfa\_backup\_ is a fixed portion of the file name, which is the name of the backup server.
- servername is extracted from the environment of the Windows server.
- . zip is a fixed portion of the file name.

#### **Example**

```
C:\Program Files\NetApp\WFA\bin\Backup.ps1 -User backup -Password
MyPassword123 -Path C:\WFA backups\backup 10 08 12
```

```
After the backup is complete, the following output is displayed:
C:\WFA_backups\backup_1008_12\wfa_backup_myserver.zip
```
2. **Optional:** Verify that the backup file was created at the specified location.

# <span id="page-4-0"></span>**Backing up the WFA database using the CLI**

If you want to back up the OnCommand Workflow Automation (WFA) database frequently, you can use the WFA command-line interface (CLI) provided with the WFA installation package.

The following are the two backup types:

- Full backup
- Regular backup

### **Back up (full) the WFA database using the CLI**

You can perform a full backup of the OnCommand Workflow Automation (WFA) database by using the WFA command-line interface (CLI). In a full backup, the WFA database, WFA configuration, and key are backed up.

#### **What you'll need**

You must have admin user credentials or architect credentials.

#### **About this task**

In a high-availability environment, you should create scheduled backups by using REST APIs. You cannot create backups by using the CLI when WFA is in failover mode.

For more information, see the REST documentation.

#### **Steps**

1. At the shell prompt, navigate to the following directory on the WFA server:

WFA install location\WFA\bin.

WFA install location is the WFA installation directory.

2. Back up the WFA database:

.\wfa --backup --user=USER [--password=PASS] [--location=PATH] [--full]

- *user* is the user name of the backup user.
- *password* is the password of the backup user.

If you have not provided the password, you must enter the password when prompted.

- *path* is the complete directory path to the backup file.
- 3. **Optional:** Verify that the backup file was created at the specified location.

### **Back up (regular) the WFA database using the CLI**

You can perform a regular backup of the OnCommand Workflow Automation (WFA)

database by using the WFA command-line interface (CLI). In a regular backup, only the WFA database is backed up.

#### **What you'll need**

You must have admin user credentials, architect credentials, or backup user credentials.

#### **About this task**

In a high-availability environment, you should create scheduled backups by using REST APIs. You cannot create backups by using the CLI when WFA is in failover mode.

For more information, see the REST documentation.

#### **Steps**

1. At the shell prompt, navigate to the following directory on the WFA server:

```
WFA install location\WFA\bin.
```
WFA install location is the WFA installation directory.

2. Back up the WFA database:

```
.\wfa --backup --user=USER [--password=PASS] [--location=PATH]
```
- *user* is the user name of the backup user.
- *password* is the password of the backup user.

If you have not provided the password, you must enter the password when prompted.

- *path* is the complete directory path to the backup file.
- 3. **Optional:** Verify that the backup file was created at the specified location.

### <span id="page-5-0"></span>**Backing up the WFA database using REST APIs**

You can back up the OnCommand Workflow Automation (WFA) database by using the REST APIs. If WFA is in the failover mode in a high-availability environment, you can use the REST APIs to create scheduled backups. You cannot use the command-line interface (CLI) to create backups during a failover.

The following are the two types of backup:

- Full backup
- Regular backup

#### **Perform a full backup of the WFA database using REST APIs**

You can perform a full back up of the OnCommand Workflow Automation (WFA) database by using the REST APIs. In a full backup, the WFA database, WFA configuration, and key are backed up.

**What you'll need**

You must have admin or architect credentials.

#### **Step**

1. Enter the following URL in your web browser:

https://IP address of the WFA server/rest/backups?full=true

For more information, see the REST documentation.

### **Perform a regular backup of the WFA database using REST APIs**

You can perform a regular backup of the OnCommand Workflow Automation (WFA) database by using the REST APIs. In a regular backup, only the WFA database is backed up.

#### **What you'll need**

You must have admin, architect, or backup credentials.

#### **Step**

1. Enter the following URL in your web browser:

https://IP address of the WFA server/rest/backups

For more information, see the REST documentation.

#### **Copyright information**

Copyright © 2024 NetApp, Inc. All Rights Reserved. Printed in the U.S. No part of this document covered by copyright may be reproduced in any form or by any means—graphic, electronic, or mechanical, including photocopying, recording, taping, or storage in an electronic retrieval system—without prior written permission of the copyright owner.

Software derived from copyrighted NetApp material is subject to the following license and disclaimer:

THIS SOFTWARE IS PROVIDED BY NETAPP "AS IS" AND WITHOUT ANY EXPRESS OR IMPLIED WARRANTIES, INCLUDING, BUT NOT LIMITED TO, THE IMPLIED WARRANTIES OF MERCHANTABILITY AND FITNESS FOR A PARTICULAR PURPOSE, WHICH ARE HEREBY DISCLAIMED. IN NO EVENT SHALL NETAPP BE LIABLE FOR ANY DIRECT, INDIRECT, INCIDENTAL, SPECIAL, EXEMPLARY, OR CONSEQUENTIAL DAMAGES (INCLUDING, BUT NOT LIMITED TO, PROCUREMENT OF SUBSTITUTE GOODS OR SERVICES; LOSS OF USE, DATA, OR PROFITS; OR BUSINESS INTERRUPTION) HOWEVER CAUSED AND ON ANY THEORY OF LIABILITY, WHETHER IN CONTRACT, STRICT LIABILITY, OR TORT (INCLUDING NEGLIGENCE OR OTHERWISE) ARISING IN ANY WAY OUT OF THE USE OF THIS SOFTWARE, EVEN IF ADVISED OF THE POSSIBILITY OF SUCH DAMAGE.

NetApp reserves the right to change any products described herein at any time, and without notice. NetApp assumes no responsibility or liability arising from the use of products described herein, except as expressly agreed to in writing by NetApp. The use or purchase of this product does not convey a license under any patent rights, trademark rights, or any other intellectual property rights of NetApp.

The product described in this manual may be protected by one or more U.S. patents, foreign patents, or pending applications.

LIMITED RIGHTS LEGEND: Use, duplication, or disclosure by the government is subject to restrictions as set forth in subparagraph (b)(3) of the Rights in Technical Data -Noncommercial Items at DFARS 252.227-7013 (FEB 2014) and FAR 52.227-19 (DEC 2007).

Data contained herein pertains to a commercial product and/or commercial service (as defined in FAR 2.101) and is proprietary to NetApp, Inc. All NetApp technical data and computer software provided under this Agreement is commercial in nature and developed solely at private expense. The U.S. Government has a nonexclusive, non-transferrable, nonsublicensable, worldwide, limited irrevocable license to use the Data only in connection with and in support of the U.S. Government contract under which the Data was delivered. Except as provided herein, the Data may not be used, disclosed, reproduced, modified, performed, or displayed without the prior written approval of NetApp, Inc. United States Government license rights for the Department of Defense are limited to those rights identified in DFARS clause 252.227-7015(b) (FEB 2014).

#### **Trademark information**

NETAPP, the NETAPP logo, and the marks listed at<http://www.netapp.com/TM>are trademarks of NetApp, Inc. Other company and product names may be trademarks of their respective owners.